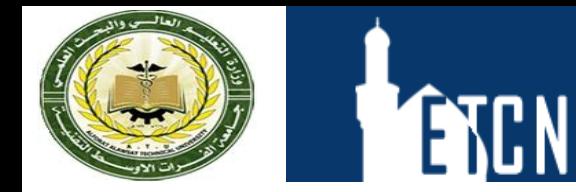

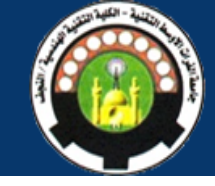

## Working With Microsoft PowerPoint

## **Lecture-06 Inserting a Sound**

**Dr. Dhafer Manea Hachim AL-HASNAWI Assist Proof Al-Furat Al-Awsat Technical University Engineering Technical College / Najaf email:coj.dfr@atu.edu.iq**

## Select the slide you are going to put the sound on **Insert << Audio >> Audio from File**

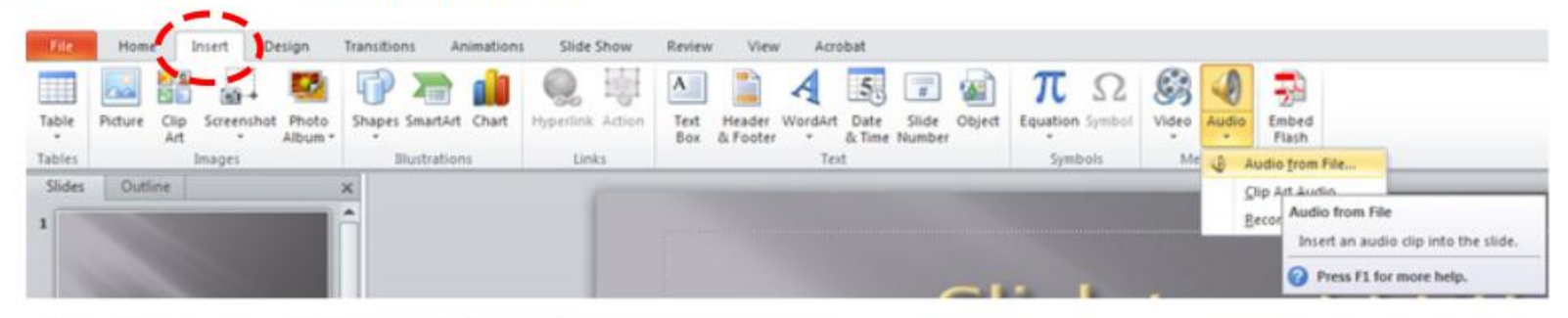

Browse for your sound file >> Insert

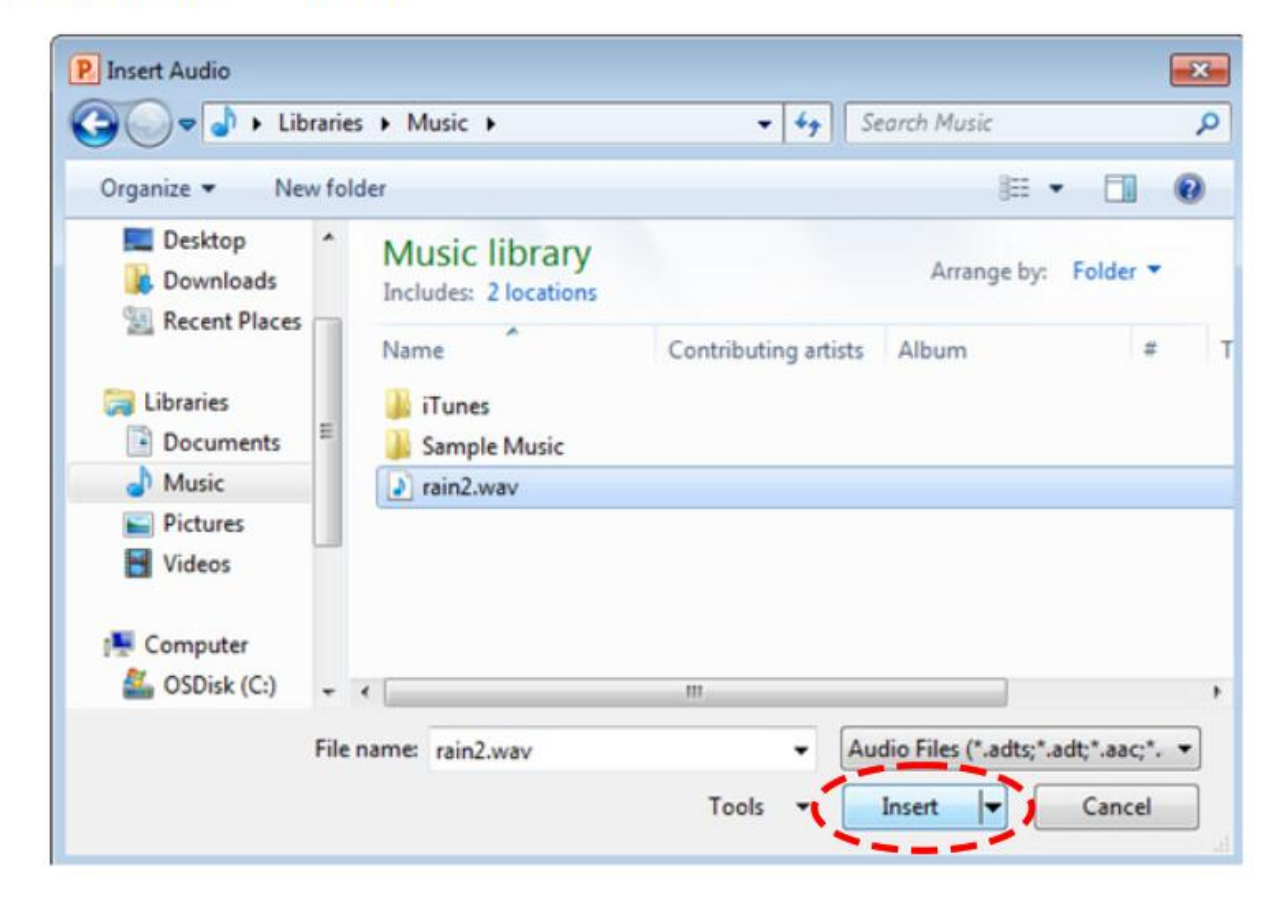

When you click on the sound icon your sound will start playing automatically.

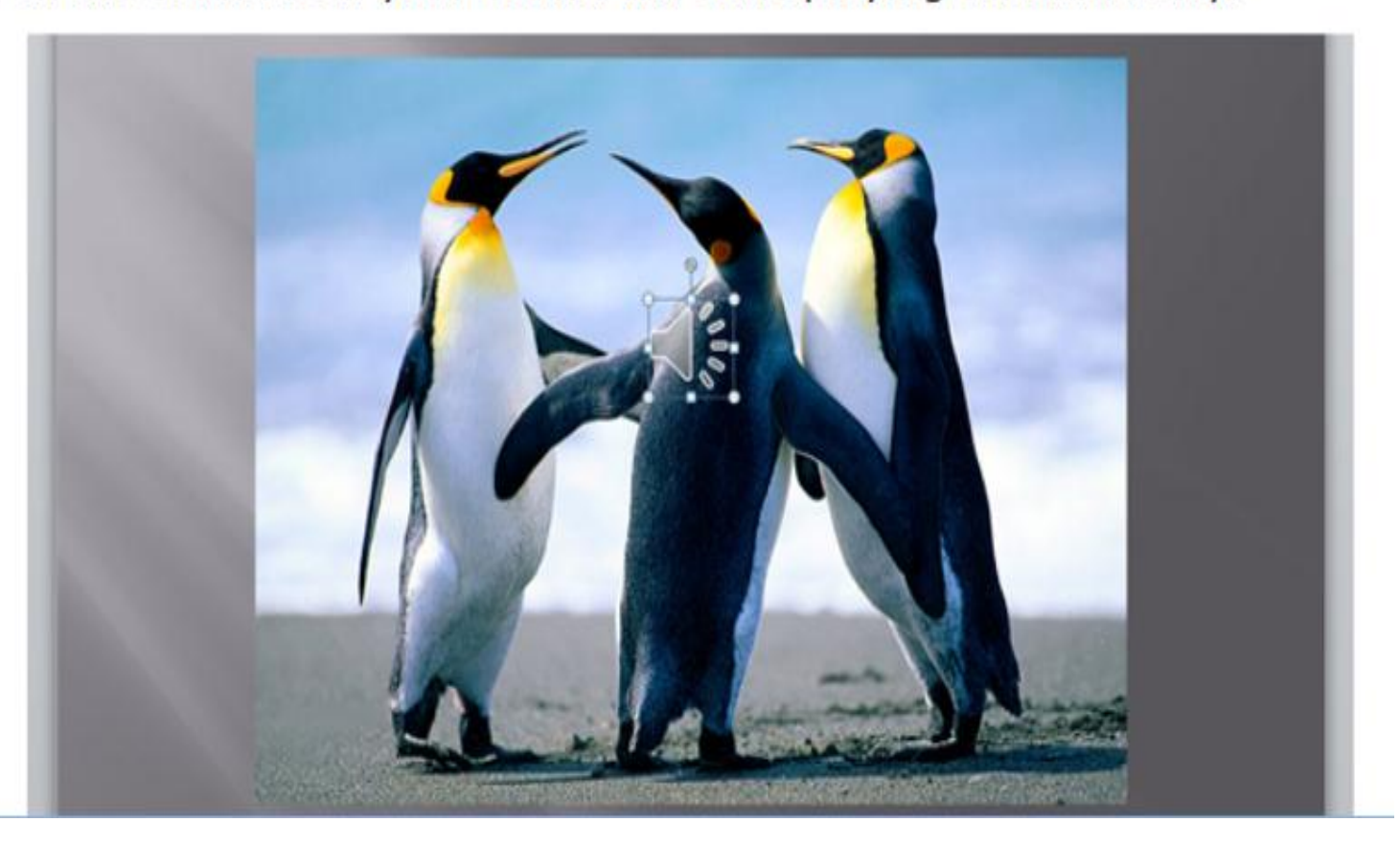

To move your sound icon out of the middle of your powerpoint>> Click on the icon >> move it to where you want it placed.

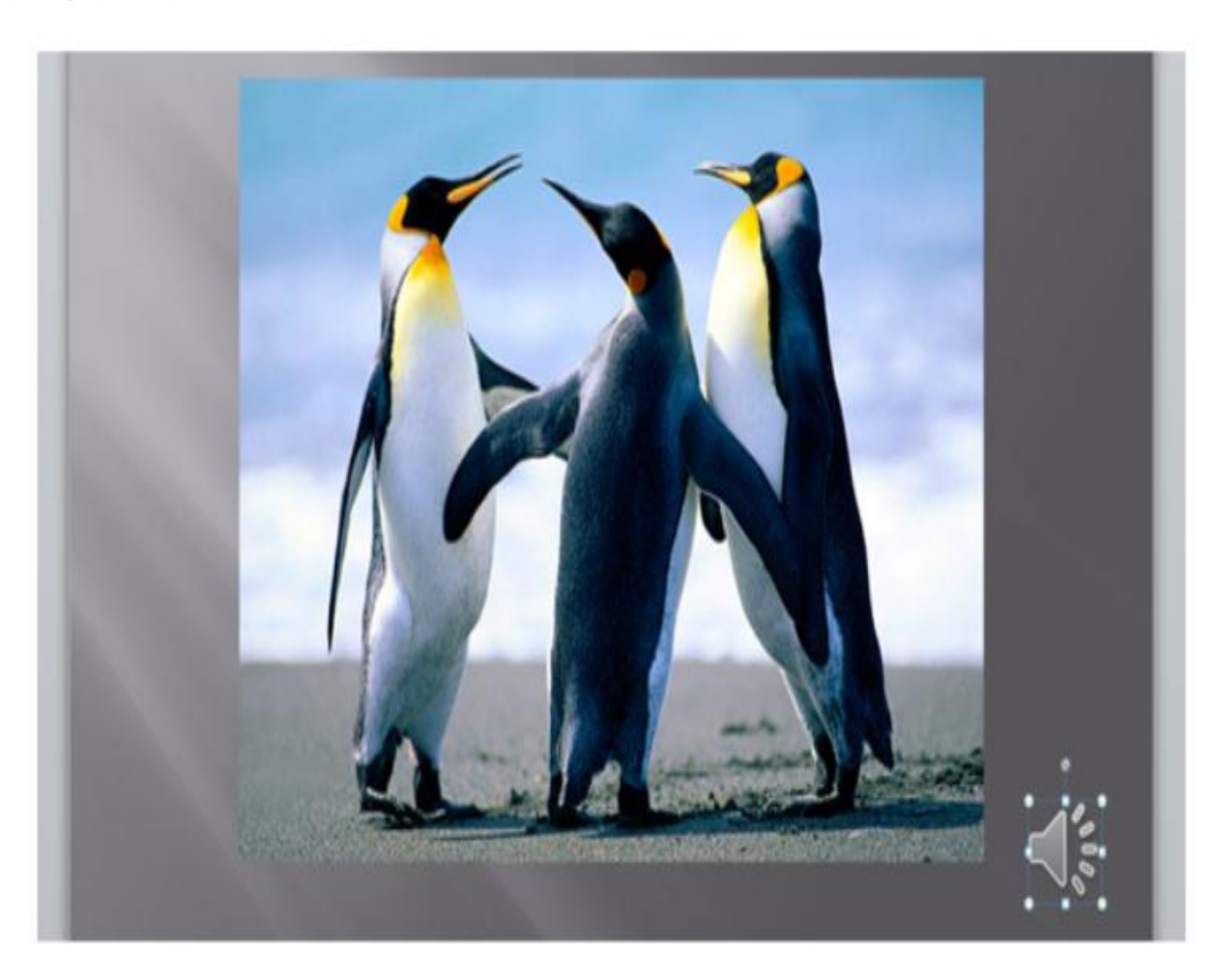

## To change the playback of your sound:

Click on the Playback tab  $<<$  Start dropdown box  $<<$  select Automatically, On Click or Play across slides

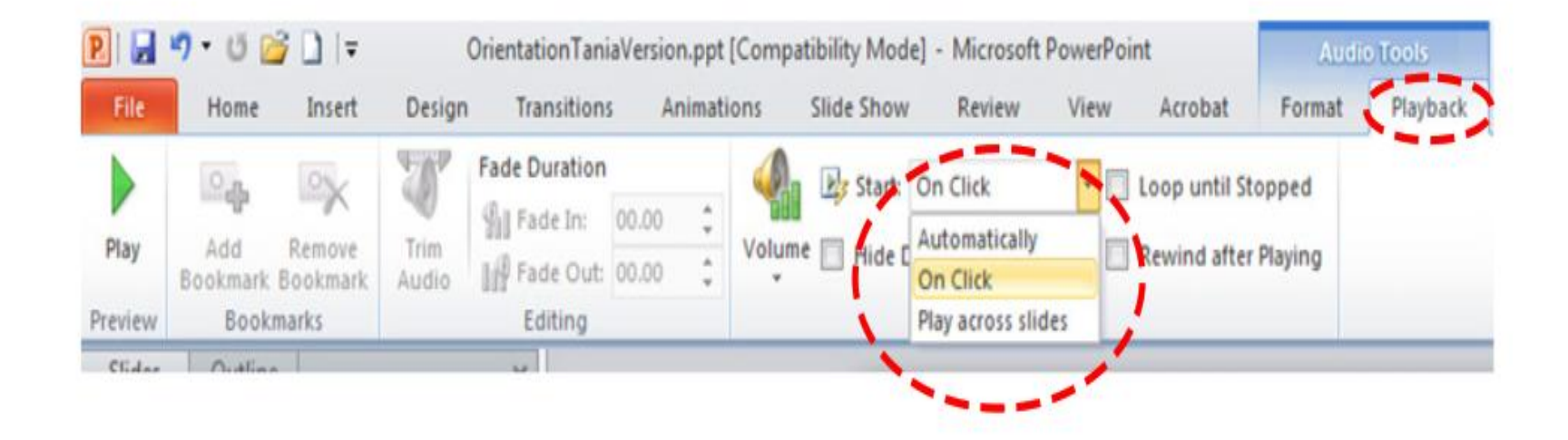

If you chose **Automatically**, your sound will play straight away.

If you chose On Click, you will need to click on the sound icon.

If you chose Play across slides, when you click on your sound icon your sound will continue to play across all slides.